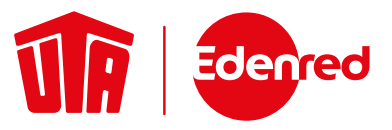

# **Procedura di accettazione UTA Card**

# **Se il terminale delle carte è fuori servizio, utilizzare la nostra procedura di autorizzazione manuale.**

## **Il sistema Interactive Voice Response (IVR) può essere usato quando:**

 Si verificano problemi tecnici con il terminale che impediscono temporaneamente di autorizzare elettronicamente la carta. Ciò non si applica se la carta è stata rifiutata al terminale per altre ragioni (ad es. PIN errato o carta bloccata).\*

\*Se il terminale ha rifiutato la transazione, chiedere al conducente di regolare la transazione utilizzando un metodo differente.

Nessun terminale disponibile, o impossibilità ad utilizzare il terminale.

### **Procedura manuale di accettazione della carta (sistema IVR)**

#### **Passo 1)**

Tenere a portata di mano i dati della carta, l'importo da autorizzare e il numero di targa del veicolo.

#### **Passo 2)**

Chiamare la hotline per le autorizzazioni IVR (vedere i numeri di telefono a pagina 2). Seguire le istruzioni del sistema IVR e annotare il numero di autorizzazione sulla ricevuta.

Il sistema IVR vi guiderà nella lingua selezionata ai passi successivi:

- Inserire il numero cliente (linea 3) e il numero della carta (a destra) e confermare con un asterisco (\*). Fare riferimento all'esempio raffigurato. In questo caso, inserire i seguenti numeri: 08 33 789 12\*
- Inserire l'importo lordo (IVA inclusa) senza decimali e confermare con un asterisco (\*). Esempio: per un importo lordo di EUR 35.38, inserire "35\*"
- Il sistema indicherà il numero di targa e l'importo inserito. Confermare il numero di registrazione e l'importo lordo digitando 1 per SÌ o 2 per NO.
- Riceverete un codice di autorizzazione a 6 cifre. Annotarlo in modo leggibile sulla ricevuta della transazione. Il codice verrà ripetuto dal sistema IVR per 3 volte.
- Compilare il modulo della transazione manuale sul vostro modello o utilizzare il nostro modello nel codice QR in basso.

Tutte le ricevute per le transazioni manuali devono essere inviate a: **manual-transactions@uta.com** entro 3 giorni. Le ricevute che non verranno inviate ad UTA non potranno essere fatturate a UTA.

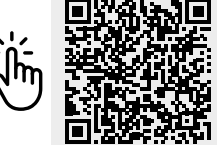

**Numero cliente Numero della carta**

ESJOO PAYEE& DOGGOZ

Card No

# **Hotline per le autorizzazioni**

Disponiamo di una **hotline gratuita per le autorizzazioni** (IVR – Interactive Voice Response) per la maggior parte dei paesi (vedere il numero in basso). Le chiamate da reti mobili possono essere effettuate solo utilizzando il numero a pagamento.

Il servizio Interactive Voice Response può essere utilizzato solo per autorizzare importi fino ai limiti contrattuali concordati presso il punto di accettazione.

**Le bandiere dei paesi mostrano quali sono le lingue predefinite per le chiamate da ciascun paese.**

Potrebbero applicarsi dei costi in base alla rete e al contratto telefonico.

## **Hotline per le autorizzazioni UTA Edenred (gratuita): 00800 88 277 377**

**PAESE LINGUA MONETA** AUT Tedesco EUR BEL Inglese EUR CHE **Tedesco**, Francese, Italiano CHF CZE Ceco CZK DEU Tedesco EUR DNK **Inglese** DKK ESP Spagnolo EUR EST **External** Estone EUR FRA **Francese** EUR GBR **EXECUTE:** Inglese GBP HRV **WE HARK** Inglese HRK HUN **WARDER Ungherese** HUF IRL **Inglese** EUR **PAESE LINGUA MONETA** ITA I II Italiano e EUR LTU **Lituano de EUR** LUX Tedesco EUR LVA Lettone EUR NLD Olandese EUR NOR **Health State** Inglese **NOK** POL **Polacco** PLN PRT **C** Inglese EUR ROU Rumeno RON SVK **C**eco EUR SVN **Inglese** EUR SWE **Inglese** SEK

\***Attenzione:** Si prega di notare i differenti numeri gratuiti della hotline per le autorizzazioni per i seguenti due paesi:

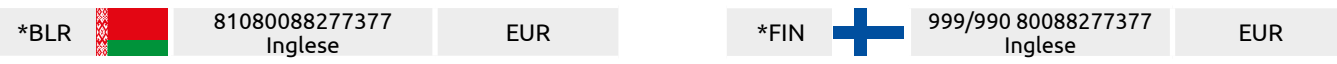

Per le chiamate da un altro paese o per selezionare un'altra lingua, potete utilizzare questo **numero di telefono a pagamento**:

## **Hotline per le autorizzazioni UTA Edenred: +49 (0) 6027 509-950 + il seguente codice paese**

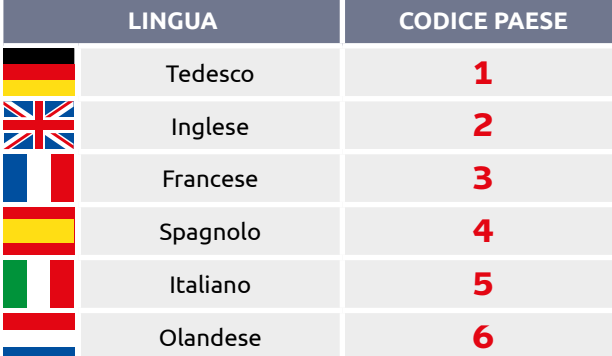

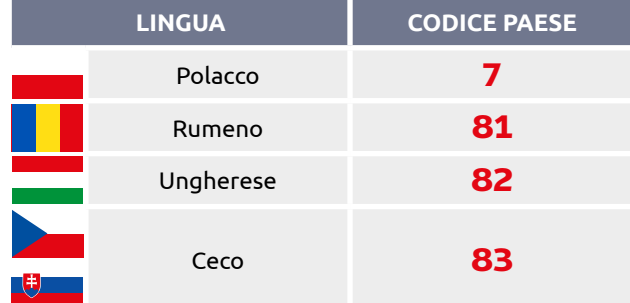

# **Verifica del prodotto**

Questi prodotti e accessori sono necessari per consentire ai conducenti di proseguire il viaggio in sicurezza. Alcuni esempi sono il carburante, i tergicristalli, il liquido lavavetri e le lampadine per veicoli.

I prodotti che non possono essere ottenuti con la UTA Card sono associati al conducente. Alcuni esempi sono i caricabatterie per cellulari, i prodotti cosmetici per veicoli, cibo, bevande e guanti.

## **I prodotti standard che possono essere ottenuti con la UTA Service Card includono:**

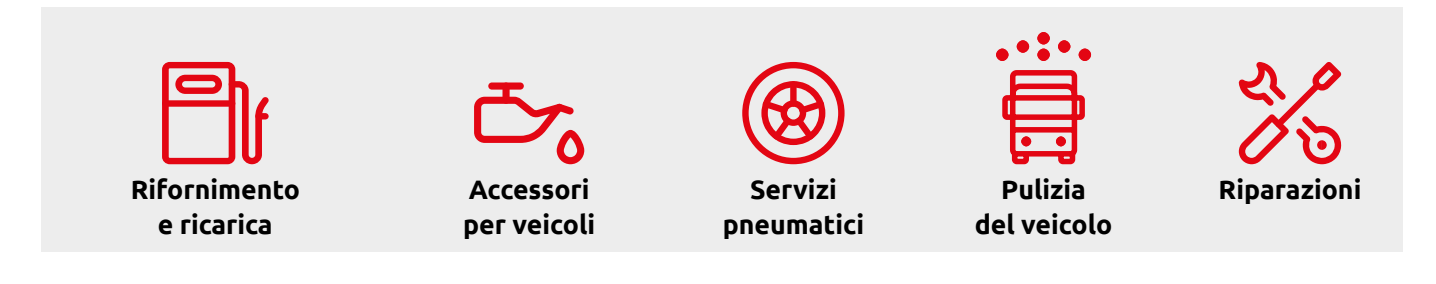

# **Risoluzione dei problemi**

**Il conducente ha dimenticato di acquistare un articolo o ha utilizzato la carta per una pompa errata e ha lasciato la stazione?**

Contattateci all'indirizzo service@uta.com.

Vi invitiamo a fornirci le seguenti informazioni:

- Data dell'evento, indirizzo e nome del punto di accettazione
- Numero della UTA Card (disponibile sullo scontrino del terminale per i prodotti ottenuti)
- Lista dei prodotti ottenuti con la UTA Card tipo di prodotto, importo lordo, quantità
- Lista dei prodotti non pagati tipo di prodotto, importo lordo, quantità

Contatteremo i nostri clienti e, in caso di conferma dell'evento, vi forniremo un codice di autorizzazione per questa transazione.

### **Avete inviato accidentalmente una transazione elettronica con i dati errati?**

Contattateci all'indirizzo transactions.srm@uta.com.

Vi invitiamo a fornirci le seguenti informazioni:

- Data dell'evento, indirizzo e nome del punto di accettazione
- Numero della carta UTA
- Indicare la data corretta della transazione
- Allegare la ricevuta con la data corretta E lo scontrino del terminale con i dati errati.

# **Domande frequenti**

### **Cosa fare se il terminare rifiuta la 1 6 UTA Service Card?**

Se la UTA Service Card viene rifiutata dopo la procedura di verifica elettronica, è possibile chiamare la hotline per le autorizzazioni nel modo descritto a pagina 1. Se UTA Service Card di un cliente viene rifiutata, ciò non significa il cliente abbia commesso un reato. Non c'è bisogno di chiamare la polizia.

#### **Cosa fare se il sistema IVR non autorizza la UTA Service Card? 2**

Se la carta viene rifiutata, chiedere al conducente di regolare la transazione utilizzando un metodo differente. Se il punto di accettazione è registrato, è possibile anche utilizzare UTA Relax.

#### **Quali informazioni deve contenere la ricevuta emessa manualmente? 3**

La ricevuta deve contenere le seguenti informazioni: indirizzo del punto di accettazione UTA, numero della UTA Service Card, numero della ricevuta, importo lordo, numero del punto di accettazione, data del servizio, firma di un membro del personale del punto di accettazione, firma del conducente.

### **La hotline per le autorizzazioni UTA Edenred gratuita?**

**4**

Disponiamo di una hotline gratuita per le autorizzazioni (IVR – Interactive Voice Response) per la maggior parte dei paesi **(00800 88 277 377)**. Le chiamate da reti mobili possono essere effettuate solo utilizzando i numeri a pagamento. Potrebbero applicarsi dei costi in base alla rete e al contratto telefonico.

#### **Cosa fare se c'è il sospetto che la UTA Service Card sia contraffatta? 5**

Seguire questa procedura per evitare l'abuso della carta: Avete notato una manomissione della carta? La carta è ancora valida? Se si riscontrano ulteriori indizi di abuso della carta quando si verifica la UTA Service Card, contattateci immediatamente **telefonicamente** o **per e-mail a cards@uta.com**.

### **Quali prodotti possono ottenere i clienti UTA con la UTA Service Card?**

I clienti UTA possono ottenere solo prodotti associati all'utilizzo del veicolo ed esplicitamente menzionati sul nostro contratto. Consultare gli esempi a pagina 3.

### **È possibile ottenere un rimborso in contanti con la UTA Service Card?**

**7**

Un cambio prodotto o un reso possono essere accreditati solo sulla UTA Card; il cliente non può ottenere rimborsi in contanti.

**Qual è la differenza tra l'autorizzazione manuale e quella elettronica? 8**

È possibile utilizzare l'autorizzazione elettronica della carta solo se si dispone di un terminale per carte funzionante per per la UTA Service Card. Se non si possiede un terminale ed è stata concordata l'accettazione manuale con UTA Edenred, chiamare il numero del sistema IVR (pagina 2) per autorizzare la transazione.

**Come fare per registrarsi al servizio UTA Relax? 9**

Per registrarsi a UTA Relax, inviare una e-mail a **partnership@uta.com**.

> **Numero di telefono del servizio di assistenza carte: + 39 045 475 3510**

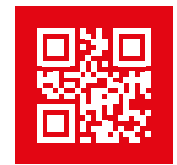